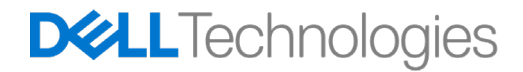

# Getting Access to the Dell Technologies Partner Portal

**[English](#page-1-0) [Deutsch](#page-4-0) [中文](#page-7-0) / [中文](#page-8-0) [Dansk](#page-11-0) [Nederlands](#page-14-0) [Italiano](#page-17-0)** [日本語](#page-20-0) [한국어](#page-23-0) **[Slovenský](#page-26-0)**

**[Español](#page-2-0) [Português](#page-5-0) [Norsk](#page-9-0) [Ελληνικά](#page-12-0) [Polski](#page-15-0) [Türkçe](#page-18-0) [Magyar](#page-21-0) [Română](#page-24-0) [Suomalainen](#page-27-0)**

**[Español](#page-3-0) (MX) [Português](#page-6-0) (BR) [Français](#page-10-0) [Français](#page-13-0) (CA)  [اللغة العربیة](#page-16-0) [Čeština](#page-19-0) [Svenska](#page-22-0) [Русский](#page-25-0) [בעברית](#page-28-0)**

<span id="page-1-0"></span>Sales & Marketing Tools | Product Promotions | Incentive Programs | Product Content | Partner News

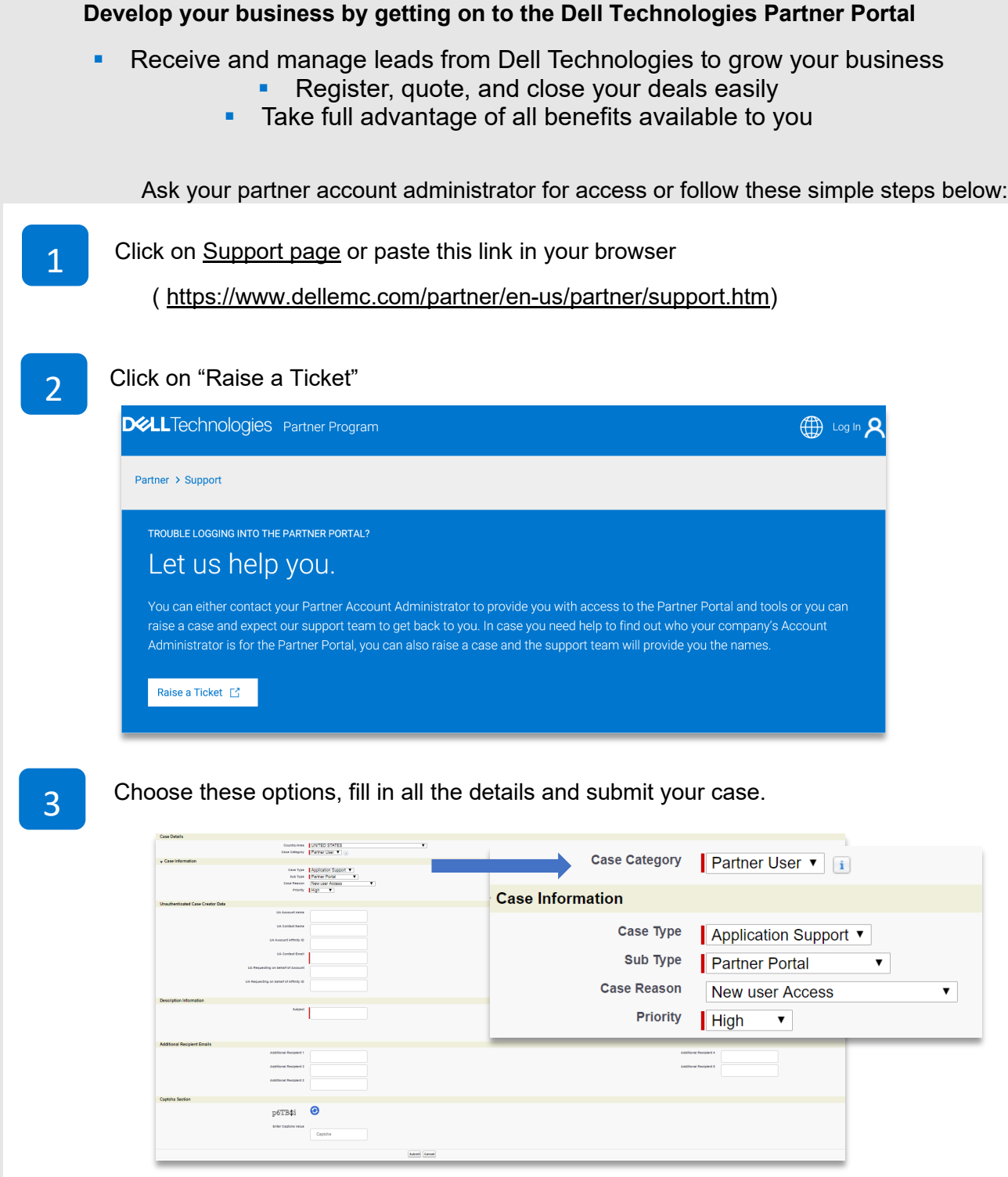

4 Our Partner Program team will contact you. Please keep the ticket ID for reference.

### <span id="page-2-0"></span>Portal de socios de Dell Technologies

Herramientas de ventas y marketing | Promociones de productos | Programas de incentivos | Contenido del producto | Novedades para socios

**DELL**Technologies PARTNER PROGRAM е

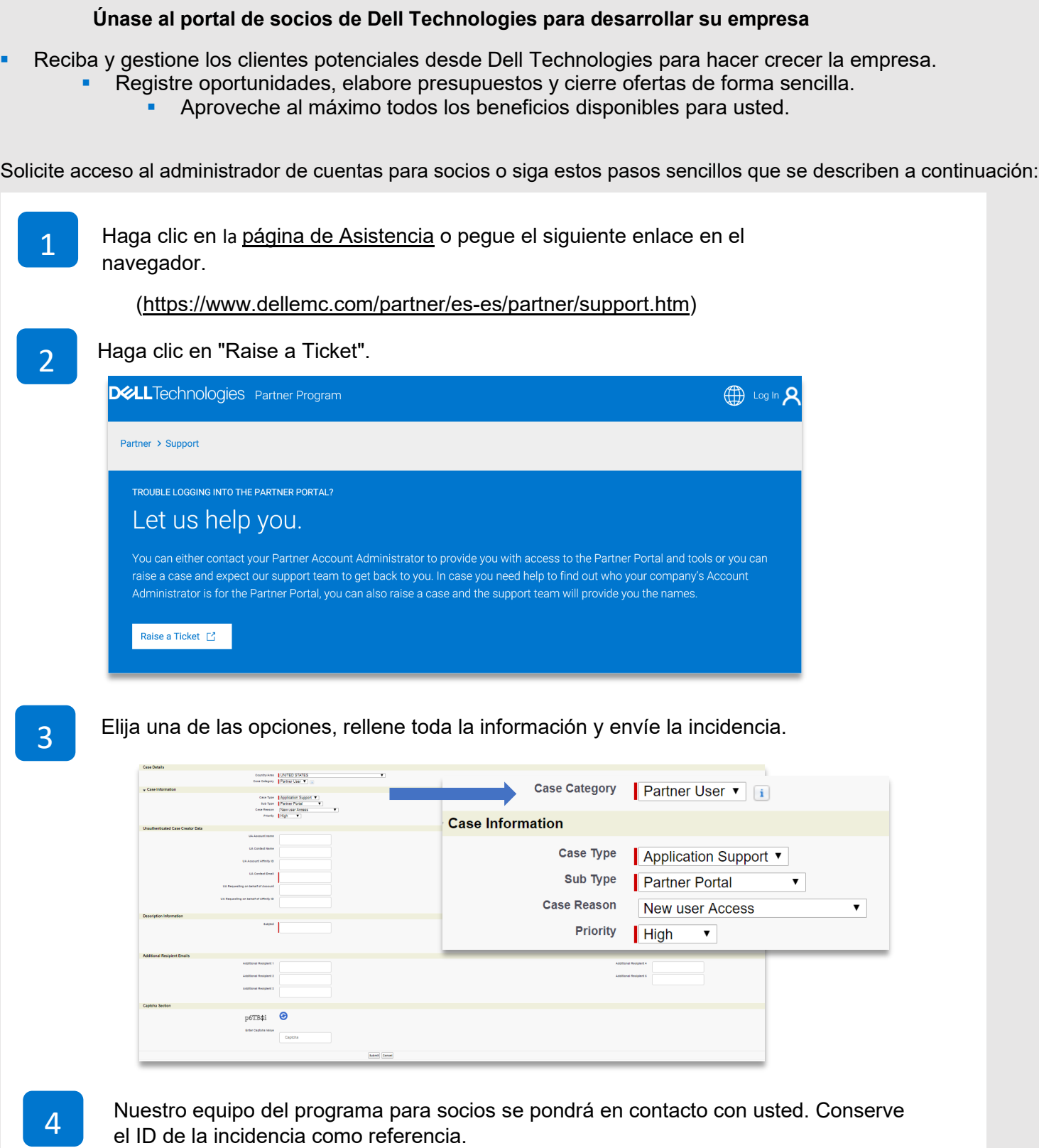

### <span id="page-3-0"></span>Portal de partners de Dell Technologies

Herramientas de marketing y ventas | Promociones de productos | Programas de incentivos | Contenido de productos | Noticias para partners

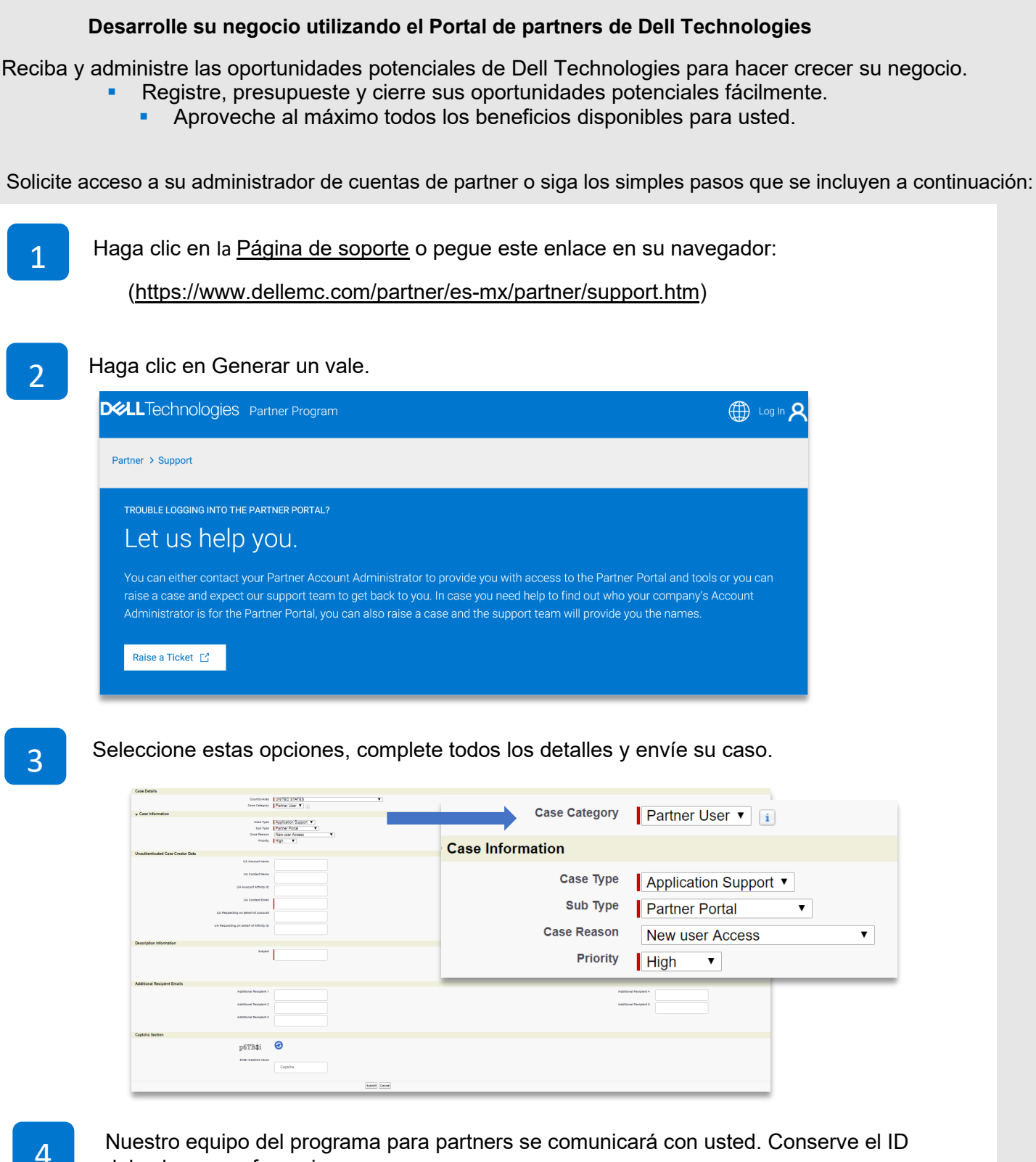

**DELL** Technologies PARTNER PROGRAM

del vale para referencia.

**DELL** Technologies PARTNER PROGRAM

<span id="page-4-0"></span>Tools für Vertrieb und Marketing | Produktangebote | Incentive-Programme | Produktinhalte | Neuigkeiten für Partner

**Registrieren Sie sich für das Dell Technologies Partnerportal und bringen Sie Ihr Unternehmen nach vorne** 

- Ausweitung Ihres Geschäfts durch Erhalt und Verwaltung der von Dell Technologies vermittelten Leads Registrierung, Angebotserstellung und Abschluss Ihrer Deals auf einfache Art und Weise
	- Ausnutzung sämtlicher Ihnen zur Verfügung stehender Vorteile

Wenden Sie sich an Ihren Partnerkontoadministrator, um Zugriff zu erhalten, oder befolgen Sie die folgenden einfachen Schritte:

![](_page_4_Figure_7.jpeg)

3

Wählen Sie die entsprechenden Optionen aus, geben Sie alle Details ein, und senden Sie Ihren Fall ab.

![](_page_4_Picture_97.jpeg)

4 Unser Partnerprogrammteam setzt sich mit Ihnen in Verbindung. Bewahren Sie die Ticket-ID als Referenz auf.

### <span id="page-5-0"></span>Portal de Parceiros da Dell Technologies

**DELL** Technologies PARTNER PROGRAM

Ferramentas de Vendas e Marketing | Promoções de Produtos | Programas de Incentivo | Conteúdo do Produto | Notícias para Parceiros

![](_page_5_Figure_3.jpeg)

4 A nossa equipa do Programa de Parceiro entrará em contacto consigo. Guarde a ID do pedido de suporte para referência futura.

### <span id="page-6-0"></span>Portalul Dell Technologies Partner Portal

**DELL** Technologies PARTNER PROGRAM

Instrumente de marketing și de vânzări | Promoții pentru produse | Programe de stimulente | Conținut produs | Noutăți pentru parteneri

![](_page_6_Figure_3.jpeg)

tichetului pentru referință.

## <span id="page-7-0"></span>Dell Technologies 合作伙伴门户

销售和营销工具 | 产品促销 | 激励计划 | 产品内容 | 合作伙伴新闻

**DELL**Technologies PARTNER PROGRAM

![](_page_7_Picture_2.jpeg)

<mark>4 </mark> 我们的合作伙伴计划团队将与您联系。请保留案例 ID,以备参考。

## <span id="page-8-0"></span>Dell Technologies 合作夥伴入口網站

銷售與行銷工具 | 產品促銷活動 | 獎勵方案 | 產品內容 | 合作夥伴最新消息

**DELL**Technologies PARTNER PROGRAM

#### **至 Dell Technologies 合作夥伴入口網站註冊,發展您的業務** 接收並管理來自 Dell Technologies 的潛在客戶, 拓展您的業務 輕鬆登錄、報價及完成交易 充分運用您享有的權益 請向您的合作夥伴帳戶系統管理員要求存取權,或按照以下的簡單步驟操作: 1 按一[下支援頁面,](https://www.dellemc.com/partner/zh-tw/auth/partner-support.htm)或在瀏覽器中貼上此連結。 [\(https://www.dellemc.com/partner/zh-tw/partner/support.htm\)](https://www.dellemc.com/partner/zh-tw/auth/partner-support.htm) 2 按一下「申請工單」。 **DEL**Technologies Partner Program **AD** Log In Partner > Support TROUBLE LOGGING INTO THE PARTNER PORTAL? Let us help you. You can either contact your Partner Account Administrator to provide you with access to the Partner Portal and tools or you can raise a case and expect our support team to get back to you. In case you need help to find out who your company's Account Administrator is for the Partner Portal, you can also raise a case and the support team will provide you the names. Raise a Ticket  $\Box$ 3 選擇以下選項、填寫所有詳細資料,然後提交您的案例。 -<br>County/Ann | UNTED STATES **Case Category** Partner User v i **Case Information** Case Type Application Support Sub Type Partner Portal  $\overline{\mathbf{v}}$ **Case Reason New user Access**  $\blacktriangledown$  $\frac{1}{2}$ Priority  $\parallel$  High  $\overline{\mathbf{v}}$ p6TB\$i

<mark>4 </mark> 我們的合作夥伴方案團隊會與您聯絡。請保留工單 ID 以便參考。

#### <span id="page-9-0"></span>Salgs & markedsføringsverktøy | Produktkampanjer | Insentivprogrammer | Produktinnhold | Partnernyheter

![](_page_9_Figure_3.jpeg)

4 Partner Program-teamet vårt tar kontakt med deg. Ta vare på ID-en for henvendelsen for referanse.

### <span id="page-10-0"></span>Portail Partenaires Dell Technologies

Outils marketing et commerciaux | Promotions sur les produits | Programmes d'incentives | Contenu sur les produits | Actualités partenaires

**DELL** Technologies PARTNER PROGRAM

![](_page_10_Figure_2.jpeg)

A Notre équipe du programme de partenariat vous contactera. Veuillez conserver l'ID du ticket pour référence.

<span id="page-11-0"></span>Salgs- og marketingværktøjer | Produktkampagner | Incitamentsprogrammer | Produktindhold | Partnernyheder

![](_page_11_Picture_2.jpeg)

![](_page_11_Picture_3.jpeg)

### <span id="page-12-0"></span>Πύλη συνεργατών της Dell Technologies

**DELL** Technologies PARTNER PROGRAM

Εργαλεία πωλήσεων και μάρκετινγκ | Προωθητικές ενέργειες προϊόντων | Προγράμματα κινήτρων | Περιεχόμενο προϊόντων | Νέα για τους συνεργάτες

#### **Αναπτύξτε την επιχείρησή σας με τη βοήθεια της πύλης συνεργατών της Dell Technologies**

Λάβετε υποψήφιους πελάτες από την Dell Technologies και διαχειριστείτε τους, για να μεγαλώσετε την επιχείρησή σας

- Εγγραφείτε, δημιουργήστε προσφορές και κλείστε εύκολα τις συμφωνίες σας
- Επωφεληθείτε πλήρως από όλα τα πλεονεκτήματα που έχετε στη διάθεσή σας

Ζητήστε πρόσβαση από τον διαχειριστή λογαριασμού συνεργάτη ή ακολουθήστε τα παρακάτω απλά βήματα:

1

2

Κάντε κλικ στη [σελίδα υποστήριξης](https://www.dellemc.com/partner/el-gr/partner/support.htm) ή επικολλήστε αυτόν τον σύνδεσμο στο πρόγραμμα περιήγησής σας

( [https://www.dellemc.com/partner/el](https://www.dellemc.com/partner/el-gr/partner/support.htm)-gr/partner/support.htm)

![](_page_12_Picture_93.jpeg)

3

Επιλέξτε αυτές τις επιλογές, συμπληρώστε όλες τις λεπτομέρειες και υποβάλετε την υπόθεσή σας.

![](_page_12_Picture_94.jpeg)

4 Η ομάδα προγράμματος συνεργατών θα επικοινωνήσει μαζί σας. Κρατήστε το αναγνωριστικό του δελτίου υποστήριξης για αναφορά.

#### <span id="page-13-0"></span>Portail des partenaires Dell Technologies

**DELL** Technologies PARTNER PROGRAM

Outils de vente et de marketing | Offres promotionnelles sur les produits | Programmes incitatifs | Contenu sur les produits | Nouvelles pour les partenaires

![](_page_13_Figure_3.jpeg)

A Notre équipe du programme de partenariat communiquera avec vous. Veuillez conserver l'identifiant de votre demande de service.

**DELL**Technologies PARTNER PROGRAM

<span id="page-14-0"></span>Verkoop- en marketingtools | Productaanbiedingen | Incentiveprogramma's | Productcontent | Partnernieuws

![](_page_14_Picture_75.jpeg)

4 Ons partnerprogramma-team zal contact met u opnemen. Bewaar uw ticket-ID ter referentie.

#### <span id="page-15-0"></span>Portal dla partnerów firmy Dell Technologies

Narzędzia marketingowe i sprzedażowe | Promocje produktów | Programy motywacyjne | Zawartość dotycząca produktów | Wiadomości dla partnerów

**DELL** Technologies PARTNER PROGRAM

![](_page_15_Figure_2.jpeg)

4 Nasz zespół programu partnerskiego skontaktuje się z Tobą. Zachowaj identyfikator zgłoszenia na wypadek, gdyby był potrzebny.

## بوابة شركاء Technologies Dell

<span id="page-16-0"></span>![](_page_16_Picture_2.jpeg)

سيتصل بك فريق برنامج الشركاء لدينا. يُرجى الاحتفاظ بمعرّف التذكرة للرجوع إليه.<br>4

### <span id="page-17-0"></span>Portale per i partner Dell Technologies

**DELL**Technologies PARTNER PROGRAM

Strumenti di marketing e di vendita | Promozioni sui prodotti | Programmi di incentivi | Contenuti sui prodotti | Novità per i partner

![](_page_17_Picture_76.jpeg)

4 Il nostro team dedicato al Programma per i partner ti contatterà. Conserva l'ID del ticket per utilizzarlo come riferimento.

## <span id="page-18-0"></span>Dell Technologies İş Ortağı Portalı

Satış ve Pazarlama Araçları | Ürün Tanıtımları | Teşvik Programları | Ürün İçerikleri | İş Ortağı Haberleri

**DELL** Technologies PARTNER PROGRAM

![](_page_18_Figure_2.jpeg)

4 İş Ortağı Programı ekibimiz sizinle iletişime geçecektir. Referans için lütfen bilet kimliğinizi saklayın.

#### <span id="page-19-0"></span>Partnerský portál společnosti Dell Technologies

Prodejní a marketingové nástroje | Propagace produktů | Pobídkové programy | Obsah produktu | Novinky pro partnery

**DELL** Technologies PARTNER PROGRAM

#### **Přidejte se na partnerský portál společnosti Dell Technologies a podpořte rozvoj své firmy.**

Společnost Dell Technologies vám zajistí potenciální zákazníky a příležitosti, díky kterým bude vaše firma růst.

- **Snadno vytvářejte registrace, cenové nabídky a uzavírejte obchody.** 
	- Plně využijte všech výhod, které máte k dispozici.

Požádejte správce svého partnerského účtu o přístup nebo postupujte podle následujících jednoduchých kroků:

Klikněte zde: [Support page](https://www.dellemc.com/partner/cs-cz/partner/support.htm.) nebo zadejte tento odkaz do svého prohlížeče

(<https://www.dellemc.com/partner/cs-cz/partner/support.htm>)

![](_page_19_Picture_104.jpeg)

3

1

2

Proveďte výše zmíněné kroky, vyplňte všechny podrobnosti a odešlete svůj případ.

![](_page_19_Picture_105.jpeg)

4 Náš tým partnerského programu vás bude kontaktovat. ID lístku si uchovejte jako referenci.

Dell Technologies パートナー ポータル

セールスおよびマーケティング ツール | 製品プロモーション | インセンティブ プログラム | 製品コンテンツ | パートナー様 向けニュース

**DGLL**Technologies

PARTNER PROGRAM

![](_page_20_Picture_2.jpeg)

<span id="page-21-0"></span>Értékesítési és marketingeszközök | Termékre vonatkozó promóciók | Ösztönzőprogramok | Terméktartalom | Partnerhírek

**DELL**Technologies PARTNER PROGRAM

![](_page_21_Picture_82.jpeg)

4 A partnerprogramot kezelő csapat felveszi Önnel a kapcsolatot. További használat céljából őrizze meg a jegy azonosítóját.

#### <span id="page-22-0"></span>Försäljnings- och marknadsföringsverktyg | Produktkampanjer | Belöningsprogram | Produktinnehåll | Partnernyheter

![](_page_22_Picture_72.jpeg)

4 Vårt team för partnerprogrammet kommer att kontakta dig. Behåll ditt ärende-ID som referens.

#### <span id="page-23-0"></span>**DELL**Technologies Dell Technologies Partner Portal PARTNER PROGRAM 영업 및 마케팅 툴 | 제품 프로모션 | 인센티브 프로그램 | 제품 콘텐츠 | 파트너 뉴스

![](_page_23_Picture_1.jpeg)

### <span id="page-24-0"></span>Portalul Dell Technologies Partner Portal

**DELL** Technologies PARTNER PROGRAM

Instrumente de marketing și de vânzări | Promoții pentru produse | Programe de stimulente | Conținut produs | Noutăți pentru parteneri

![](_page_24_Figure_3.jpeg)

tichetului pentru referință.

### <span id="page-25-0"></span>Портал партнеров Dell Technologies

**DELL** Technologies PARTNER PROGRAM

Инструменты для продаж и маркетинга | Промопрограммы для продуктов | Программы вознаграждения | Материалы по продуктам | Новости для партнеров

#### **Развивайте свой бизнес с помощью портала партнеров Dell Technologies**

- Получайте лиды от Dell Technologies и управляйте ими для развития вашего бизнеса
- Легко регистрируйте и закрывайте сделки и создавайте для них ценовые предложения
	- Воспользуйтесь всеми доступными вам преимуществами

Для получения доступа обратитесь к администратору учетной записи партнера или выполните следующие простые действия.

Перейдите на [страницу поддержки](https://www.dellemc.com/partner/ru-ru/partner/support.htm) или вставьте эту ссылку в браузер.

( [https://www.dellemc.com/partner/ru](https://www.dellemc.com/partner/ru-ru/partner/support.htm)-ru/partner/support.htm)

![](_page_25_Picture_87.jpeg)

3

1

2

Выберите эти параметры, введите все сведения и отправьте ваше обращение.

![](_page_25_Picture_88.jpeg)

4 Сотрудники нашего отдела партнерской программы свяжутся с вами. Сохраните идентификатор заявки для справки.

#### <span id="page-26-0"></span>Portál pre partnerov firmy Dell Technologies

**DELL** Technologies PARTNER PROGRAM

Predajné a marketingové nástroje | Akciové ponuky produktov | Programy odmeňovania | Produktový obsah | Novinky pre partnerov

![](_page_26_Figure_3.jpeg)

A Náš tím pre partnerský program sa s vami následne skontaktuje. Poznačte si, prosím, ID žiadosti, aby ju bolo možné identifikovať.

<span id="page-27-0"></span>Myynti- ja markkinointityökalut | Tuotekampanjat | Kannustinohjelmat | Tuotesisältö | Kumppanien uutiset

**DELL** Technologies PARTNER PROGRAM

![](_page_27_Figure_2.jpeg)

4 Kumppanuusohjelmatiimi on sinuun yhteydessä. Säilytä palvelupyynnön tunnus.

#### פורטל השותפים העסקיים של Technologies Dell

כלי שיווק ומכירות | קידום מכירות של מוצרים | תוכניות תמריצים | תוכן בנושא מוצרים | חדשות לשותפים עסקיים

<span id="page-28-0"></span>![](_page_28_Picture_2.jpeg)

#### **הצטרף אל פורטל השותפים העסקיים של Technologies Dell כדי לפתח את העסק שלך**

- קבל ונהל לידים מ-Technologies Dell כדי לתרום לצמיחת העסק שלך
	- רשום עסקאות, הגש הצעות מחיר וסגור עסקאות בקלות
		- הפק את המרב מהיתרונות הזמינים לך

בקש ממנהל חשבון השותף העסקי שלך לקבל גישה או בצע את השלבים הפשוטים הבאים:

![](_page_28_Picture_8.jpeg)

לחץ על [דף התמיכה](https://www.dellemc.com/partner/he-il/partner/support.htm) או הדבק קישור זה בדפדפן

[https://www.dellemc.com/partner/he-il/partner/support.htm\)](https://www.dellemc.com/partner/he-il/partner/support.htm) )

![](_page_28_Picture_84.jpeg)

הצוות של תוכנית השותפים העסקיים שלנו ייצור עמך קשר. שמור את מזהה הכרטיסלסימוכין.

p6TB\$i